歯のソムリエのショップページを開いたら…

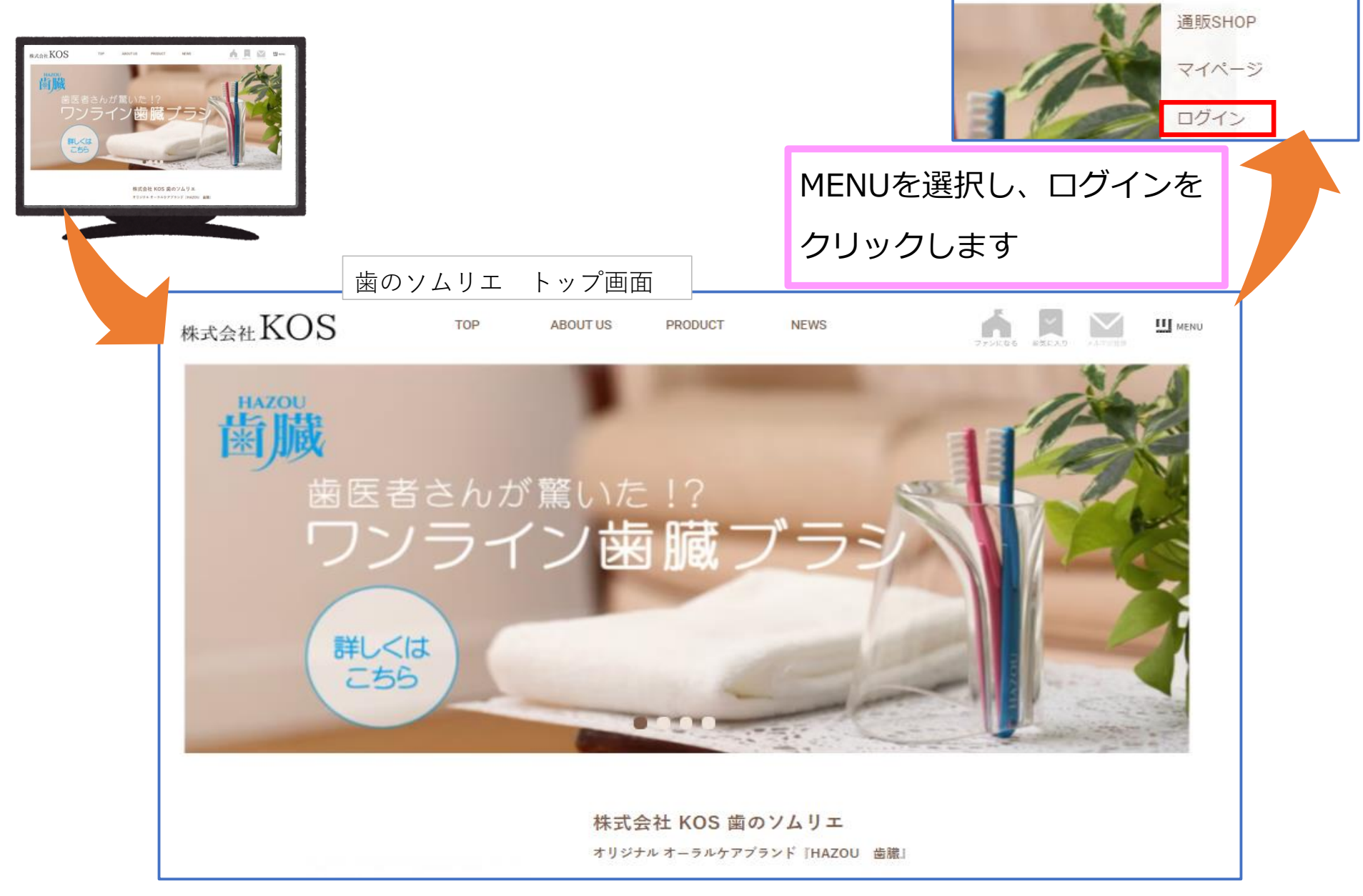

**III** MENU

お気に入り

ファンになる

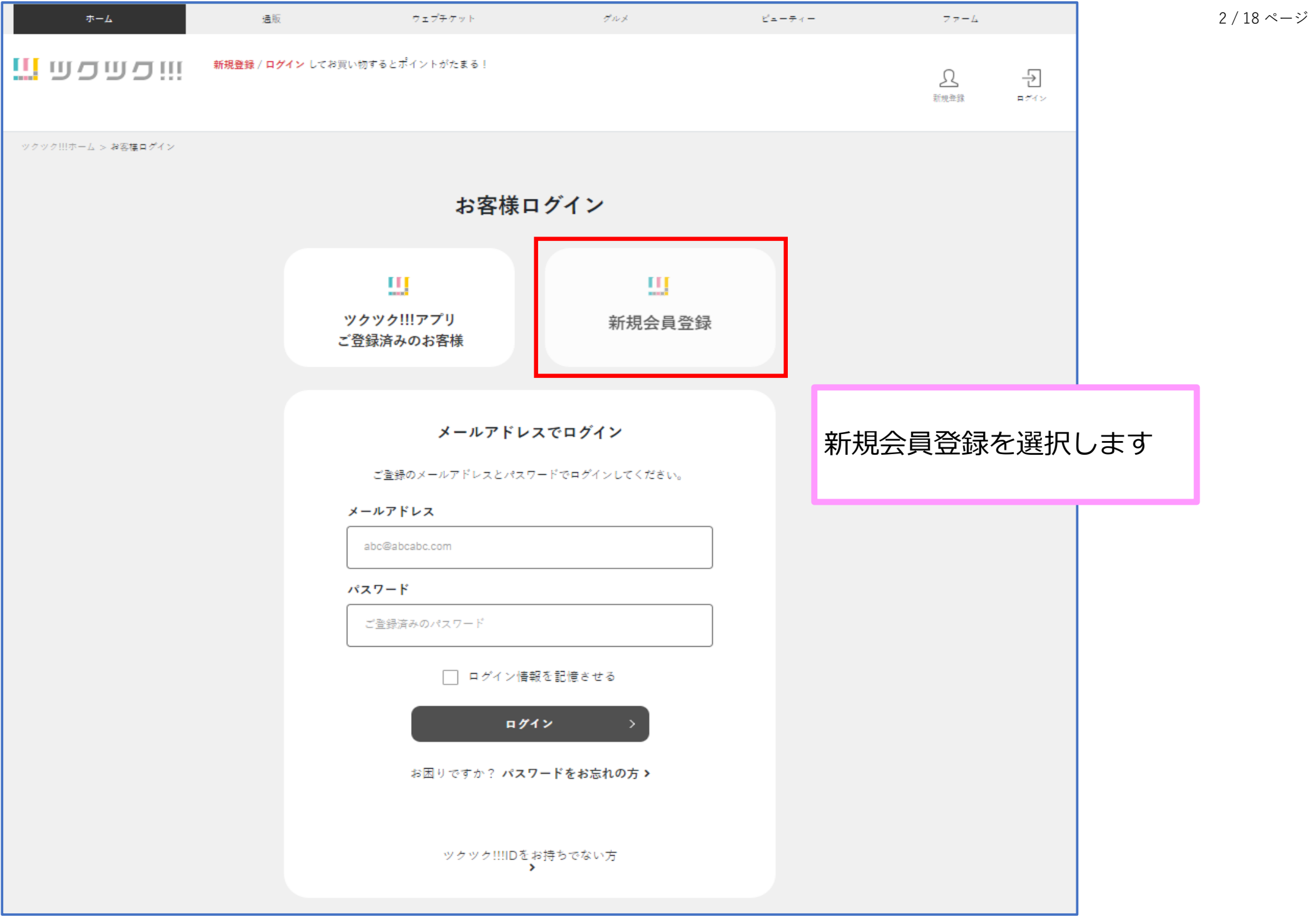

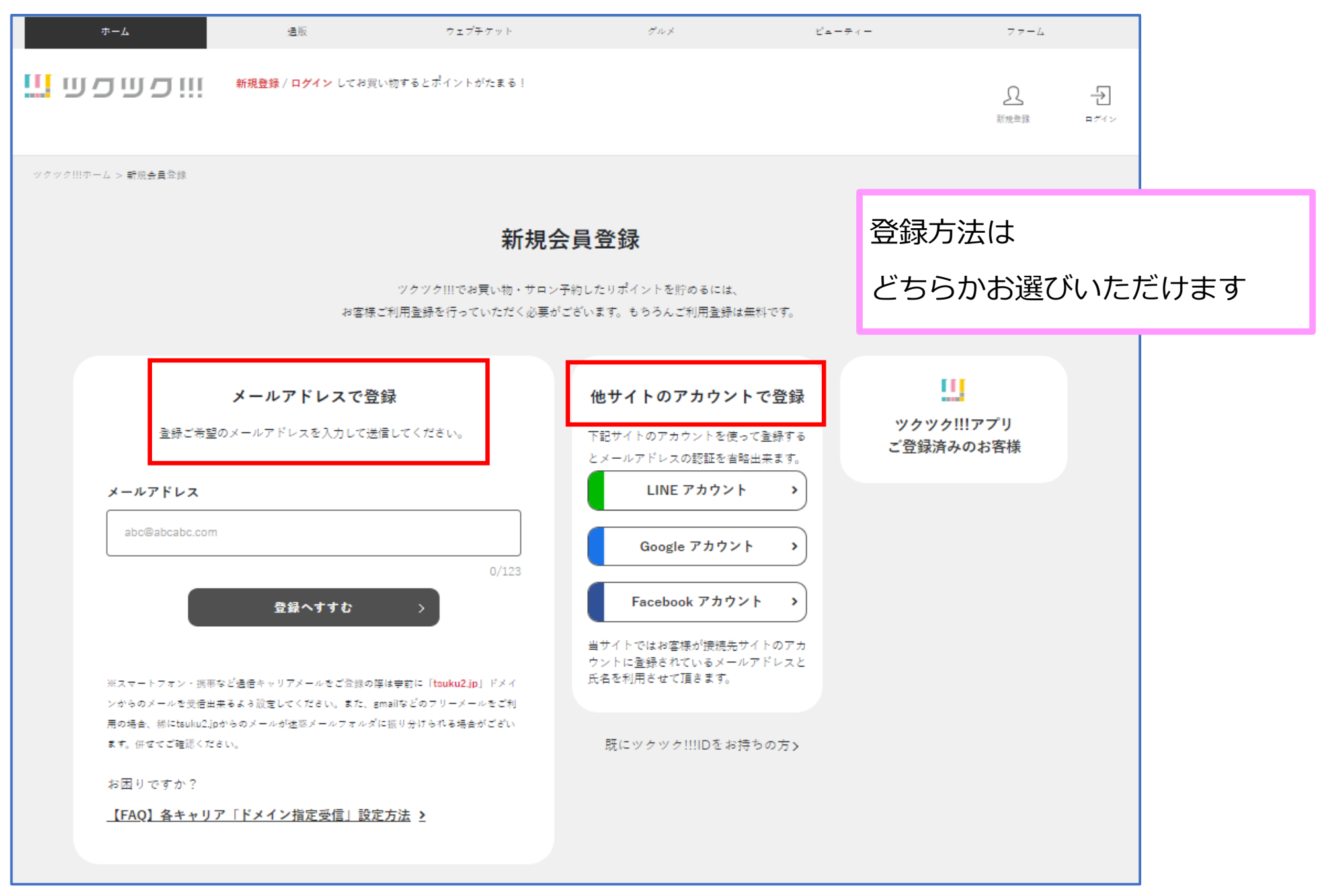

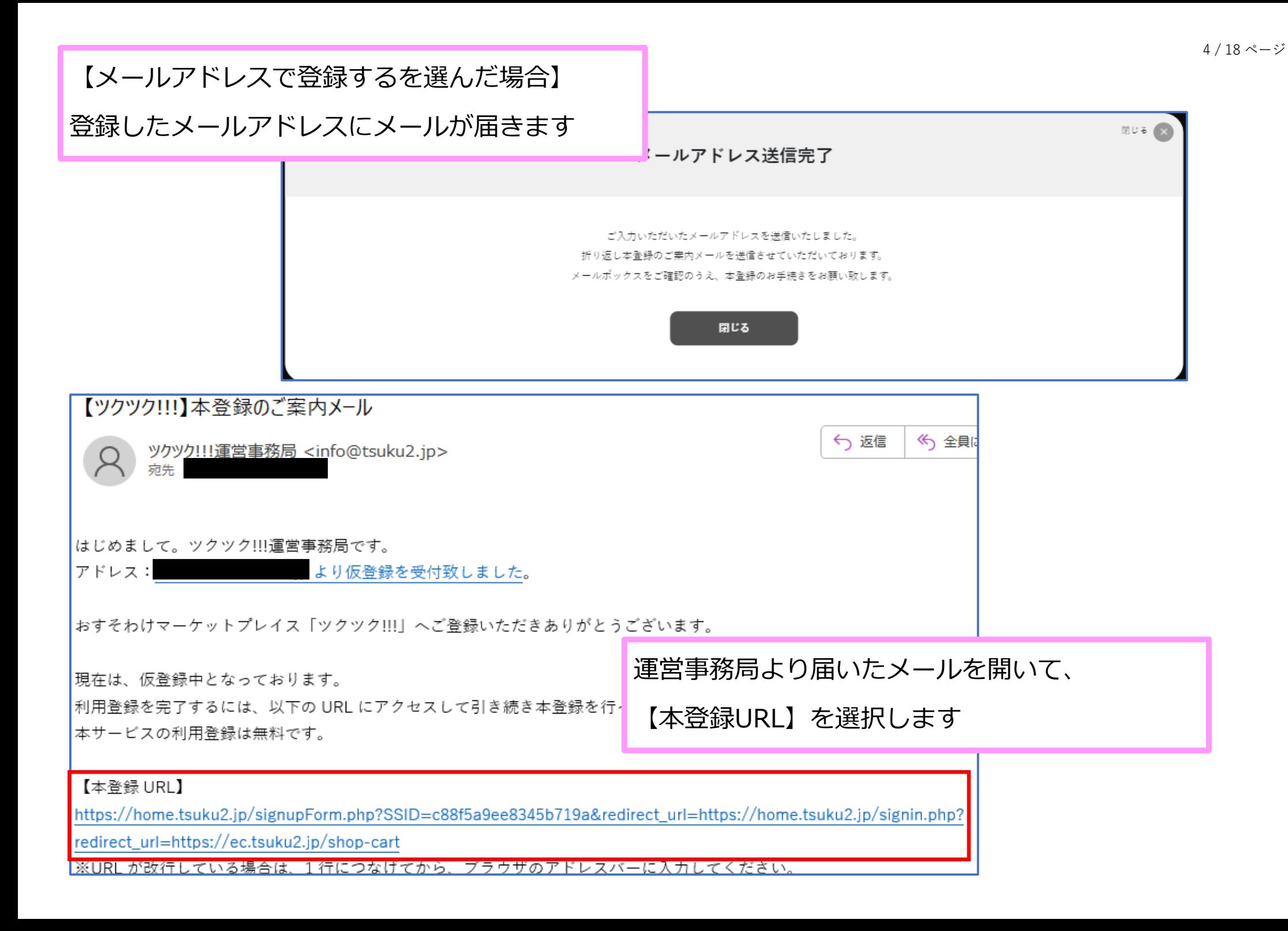

#### ご利用本登録フォーム

### ックック!!!のログインに必要なアカウント情報をご入力ください。<br>会員登録のお手続きを完了させるにはご利用規約をお読みのうえ同意していただく必要がございます。

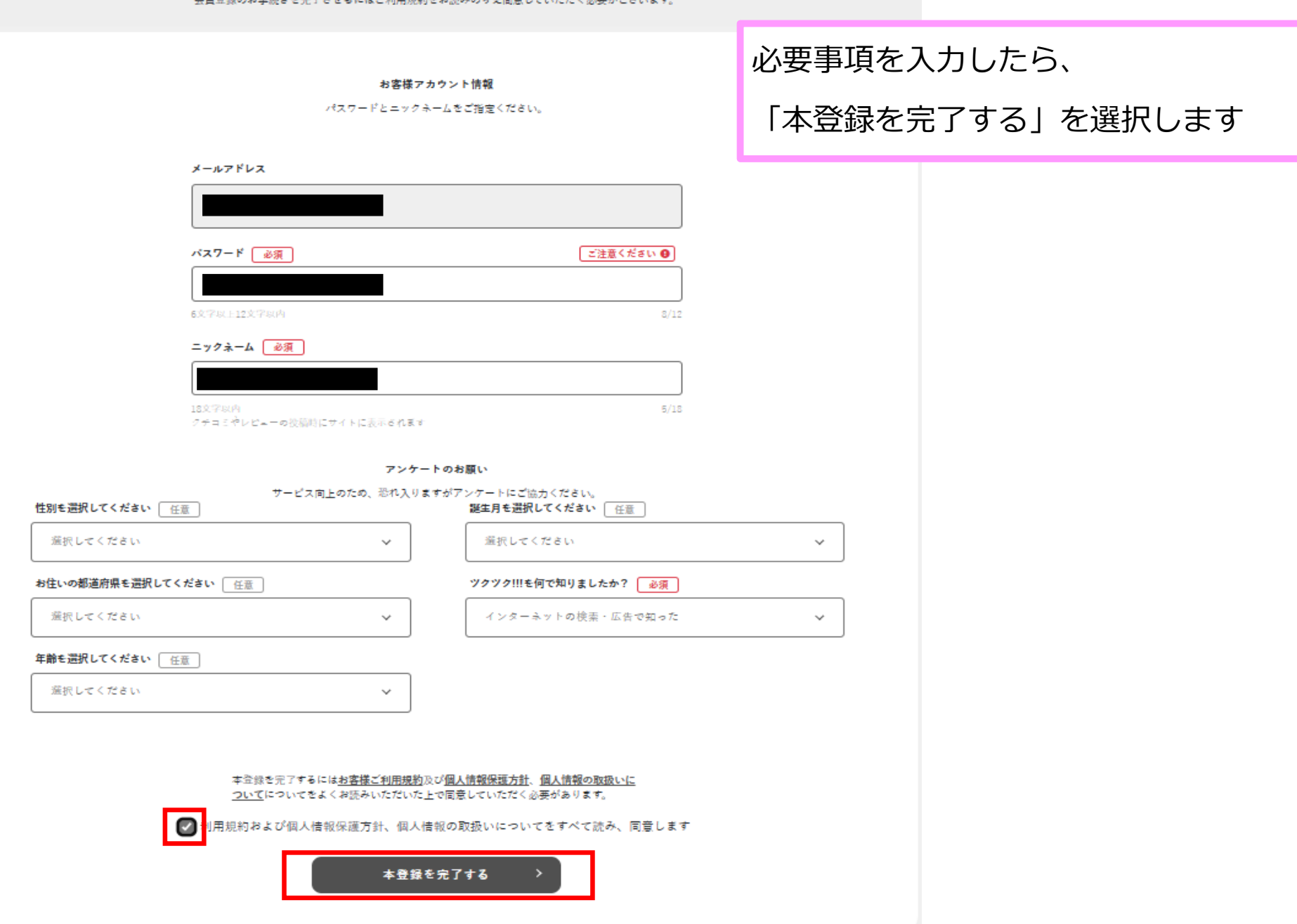

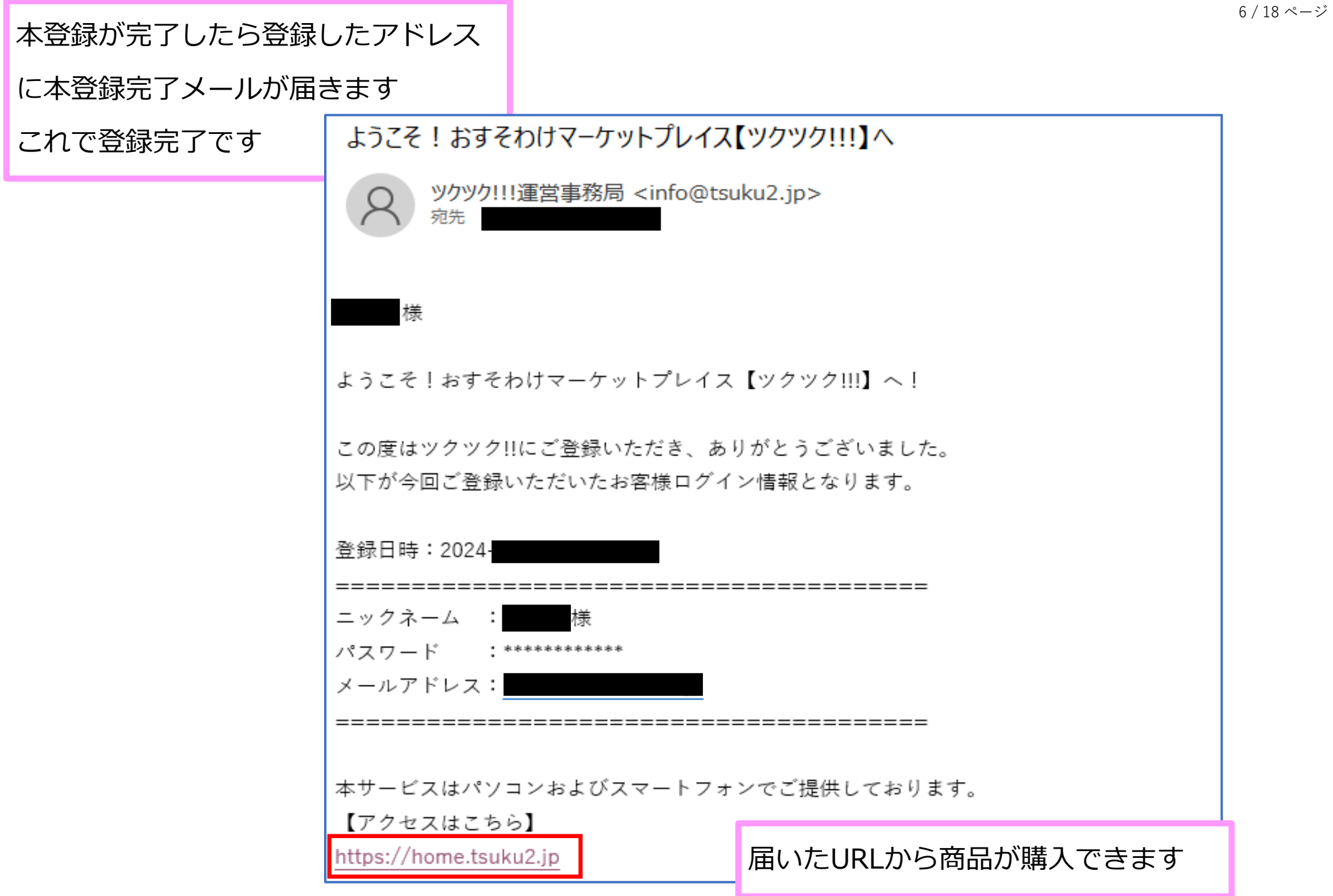

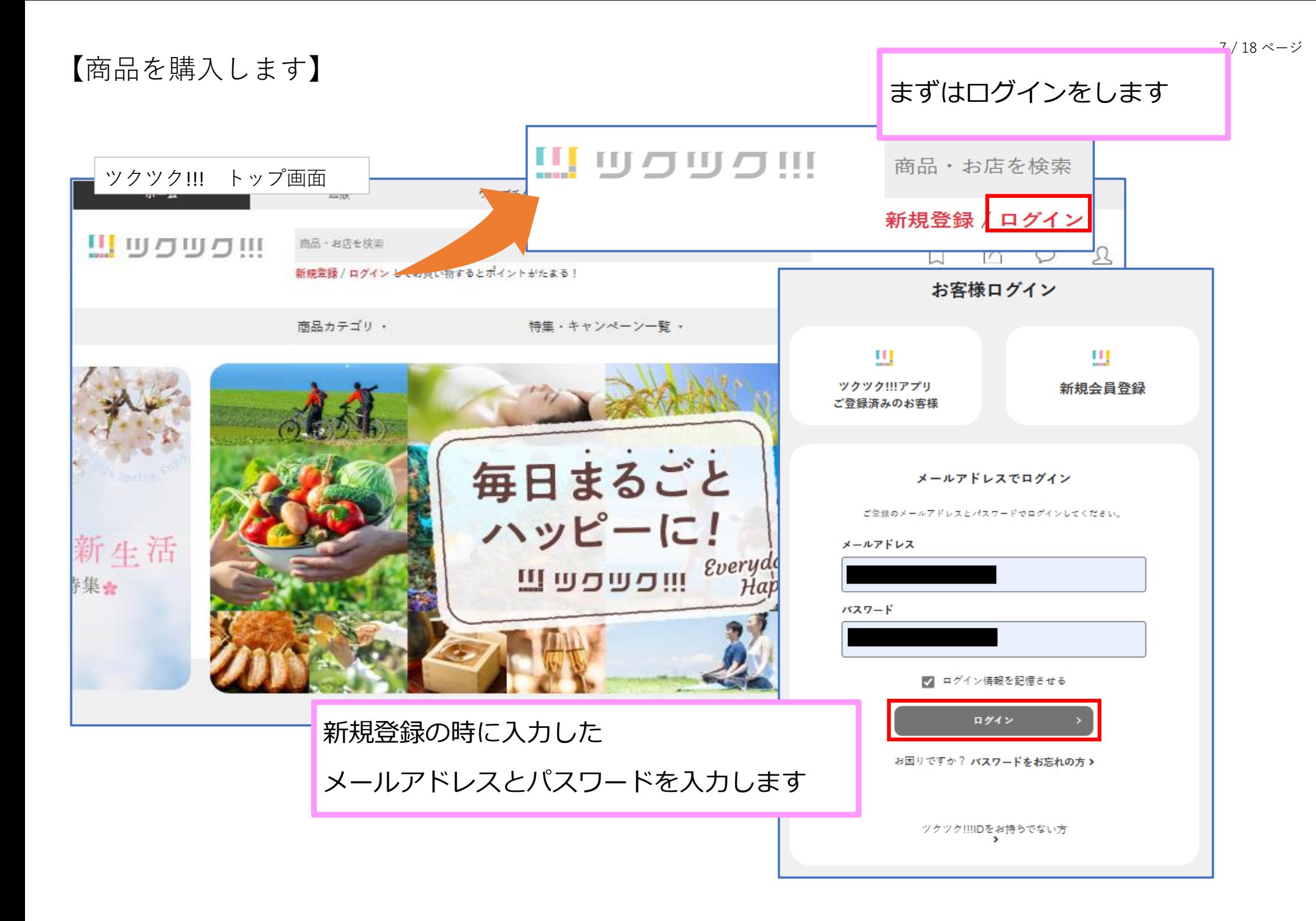

## マイページに入るので

「ホーム」を選択します

![](_page_7_Picture_2.jpeg)

![](_page_8_Picture_16.jpeg)

![](_page_9_Picture_0.jpeg)

![](_page_10_Figure_0.jpeg)

![](_page_11_Picture_0.jpeg)

![](_page_12_Picture_9.jpeg)

![](_page_13_Figure_0.jpeg)

15 / 18 ページ

## お支払い方法を選択します

![](_page_14_Figure_2.jpeg)

#### 初めてのご注文の場合、こちらの情報が保存されお客様のアカウント情報となります。アカウント情報はマイページから編集が可能です。

![](_page_14_Figure_4.jpeg)

![](_page_15_Figure_1.jpeg)

# 【お気に入りの商品を登録できます】 17 / 18 ページ

![](_page_16_Figure_1.jpeg)

![](_page_17_Figure_0.jpeg)